# Terme, Gleichungen und Gleichungssysteme

### Terme vereinfachen und faktorisieren:

Wir wollen den Term  $(2-3y) \cdot (2y + 7) + 5y \cdot (y-3)$  vereinfachen.

- 1. Eingabe des Terms als mathematischen Ausdruck
- 2. Stelle den Cursor an das Ende des Ausdrucks und füge den Befehl  $version (simplify)$ aus der Symbolleiste "Symbolik" ("Symbolic") ein.
- 3. Die Lösung erscheint, sobald die mathematische Zeile mit *[Enter]* verlassen wird.

$$
(2-3y) \cdot (2y+7) + 5y \cdot (y-3)
$$
 vereinfachen  $\rightarrow 14 - 32 \cdot y - y^2$ 

Abbildung 1: Vereinfachen eines Terms

Wir wollen den Term  $9z^4 - 36z^3 + 27z^2$  faktorisieren.

- 1. Eingabe des Terms als mathematischen Ausdruck
- 2. Stelle den Cursor an das Ende des Ausdrucks und füge den Befehl  $Faktor (factor)$  aus der Symbolleiste "Symbolik" ein.
- 3. Die Lösung erscheint, sobald die mathematische Zeile mit *[Enter]* verlassen wird.

 $9z^4 - 36z^3 + 27z^2$  Faktor  $\rightarrow 9z^2$  (z – 1) (z – 3)

Abbildung 2: Faktorisieren eines Terms

## Gleichungen lösen:

Wir wollen die Gleichung  $3x^3 - 8x^2 - 11x + 10 = 0$  lösen.

- 1. Eingabe der Gleichung als mathematischen Ausdruck. Als Gleichheitszeichen muss das Boolesche Gleichheitszeichen  $\bar{=}$  aus der Symbolleiste "Boolesch" ("Boolean") verwendet werden, da das normale Gleichheitszeichen standardmäßig zur Definition und zum Berechnen von Ausdrücken verwendet wird.
- 2. Stelle den Cursor an das Ende des Ausdrucks und füge den Befehl  $auflösen (solve)$  aus der Symbolleiste "Symbolik" ein.
- 3. Enthält die Gleichung mehrere Variablen, so ist nach dem Befehl auflösen noch die Eingabe von *[,]* und der Variable, nach der aufgelöst werden soll, notwendig.
- 4. Die Lösung erscheint, sobald die mathematische Zeile mit *[Enter]* verlassen wird.

$$
3 \cdot x^3 - 8 \cdot x^2 - 11 \cdot x + 10 = 0
$$
 and  $\vec{0}$  is an  $x \to \begin{pmatrix} \sqrt{6} + 1 \\ 1 - \sqrt{6} \\ \frac{2}{3} \end{pmatrix}$ 

Abbildung 3: Lösen einer Gleichung

## Gleichungssysteme lösen:

Wir wollen das folgende lineare Gleichungssystem lösen:

I: 
$$
5x + 3y = 11
$$
  
\nII:  $4x + 6y = 16$ 

- 1. Eingabe des Befehls Vorgabe (Given) als mathematischen Ausdruck.
- 2. Eingabe der beiden Gleichungen als mathematischen Ausdruck. Wichtig ist, dass die Gleichungen unterhalb des Befehls Vorgabe stehen und dass als Gleichheitszeichen wieder Boolesche Gleichheitszeichen verwendet werden.
- 3. Eingabe des Befehls  $Suchen(x, y)$  ( $Find(x, y)$ ) als mathematischen Ausdruck. In die Klammen werden die zu suchenden Variablen eingegeben.
- 4. Einfügen des Auswertungspfeiles → aus der Symbolleiste "Symbolik".
- 5. Die Lösungen erhält man nun, indem die mathematische Zeile mit *[Enter]* verlassen wird.

Vorgabe  
\n
$$
5x + 3y = 11
$$
\n
$$
4x + 6y = 16
$$
\n
$$
Suchen(x, y) \rightarrow \begin{pmatrix} 1 \\ 2 \end{pmatrix}
$$

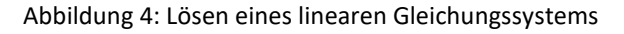

## Beispiele:

#### Beispiel 1:

Man kann in Mathcad nicht nur Terme faktorisieren, sondern auch Zahlen. Finde die Primfaktoren der Zahl 34568.

#### Beispiel 2:

Gegeben ist die Geradengleichung  $4x + 3y = 5$  in impliziter Darstellung.

Ermittle die explizite Darstellung der Geradengleichung mit dem Befehl auflösen.

#### Beispiel 3:

Löse das folgende lineare Gleichungssystem:

I: 
$$
3x - 4y - 6z = 42
$$
  
II:  $-x + 2y + 3z = -6$   
III:  $7x + 10y + 6z = 0$